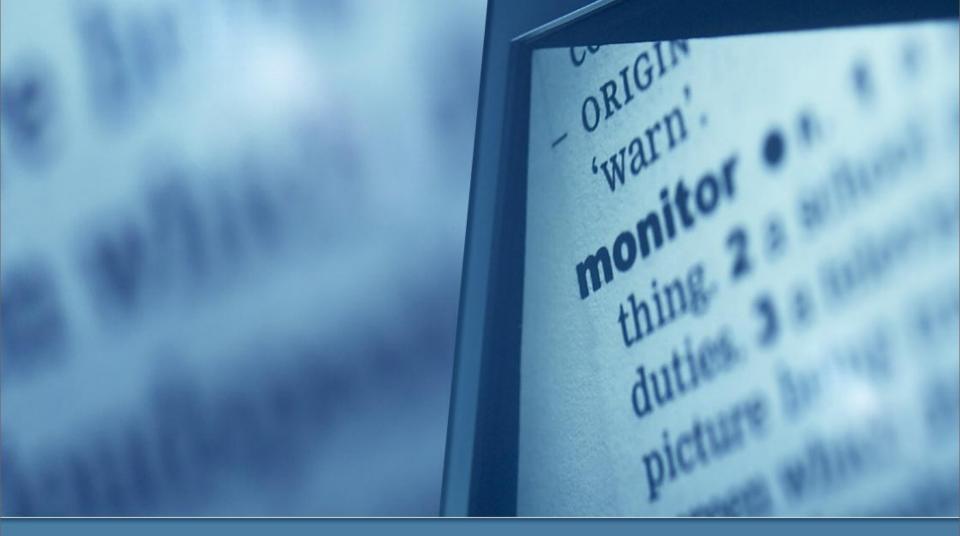

# HIGH-RESOLUTION MONITORS

Make Your User Interfaces Scale with the Future

# Agenda

- Introduction
- Some broken apps
- Scaling modes
- Testing your apps
- Swing tips

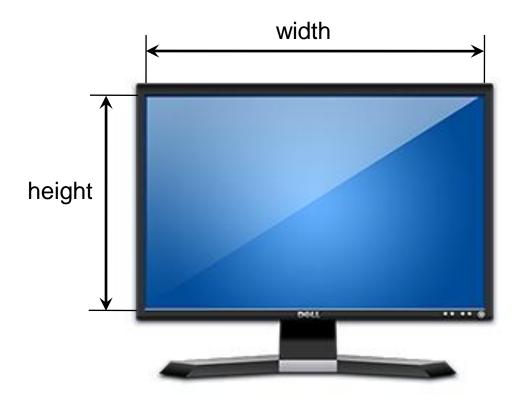

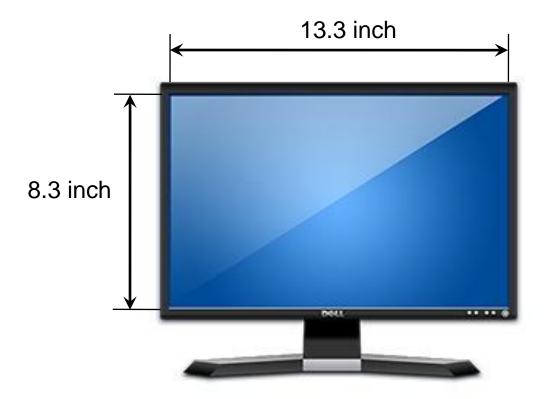

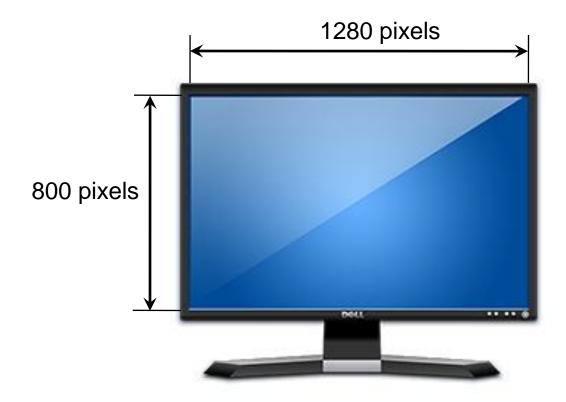

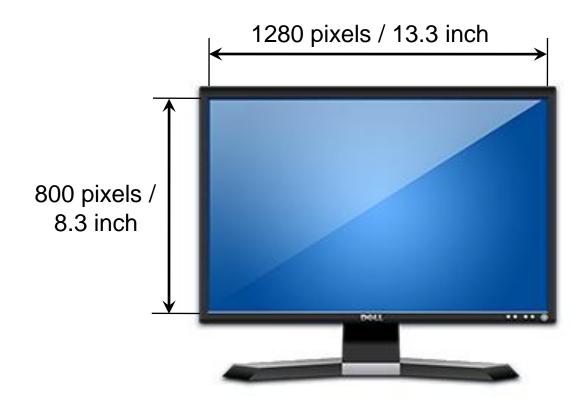

1280 pixels / 13.3 inch = 96 pixels per inch 800 pixels / 8.3 inch = 96 pixels per inch

# Pixels vs. points

- Example: Printing
  - Translating a logical "point" to multiple ink "pixels"
- Desktop publishing point 1/72 of an inch
- As displays become denser, this translation becomes necessary as well
- 12-point font should always be 1/6 of an inch under different DPI conditions

### Different pixel size, same point size

#### 12 points

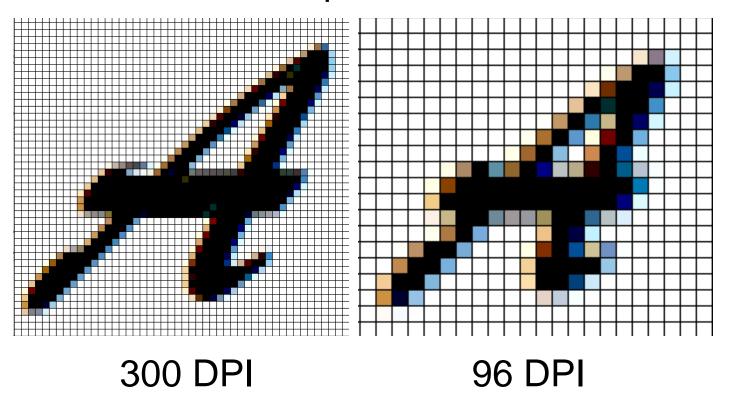

# Pixels, points, and your display

#### Points

- logical unit of layout
- (text, controls, primitive drawing)

#### Pixels

- literal physical unit of display
- Scale factor
  - how points are converted to pixels for your specific hardware

# What is High DPI?

#### **QSXGA – Quad Super eXtended Graphics Array**

13.3 inch by 16.6 inch 2048 pixels by 2560 pixels 154 DPI

Priced in \$13.000-15.000 range

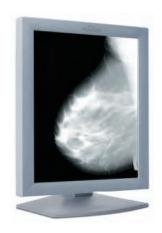

Planar Dome C5i

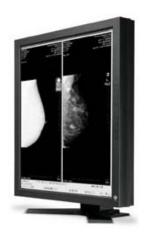

Eizo Radiforce G51

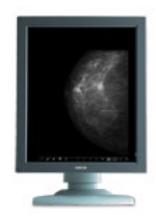

Barco Coronis 5MP

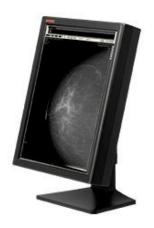

WIDE IF2105MP

# What is High DPI?

#### **WQUXGA – Wide Quad Ultra eXtended Graphics Array**

18.8 inch by 11.8 inch 3840 pixels by 2400 pixels 204 DPI

Priced at around \$9.000

IDTech MD22292 series

#### sold as:

- •IBM T220, T221
- •liyama AQU5611DTBK
- ViewSonic VP2290b
- •ADTX MD22292B

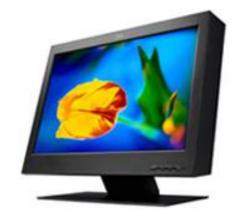

Toshiba will produce a WQUXGA monitor in Q2 2008

# High DPI – beyond the desktop

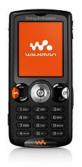

Sony W810i 148 DPI

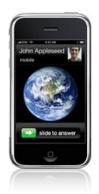

Apple iPhone 163 DPI

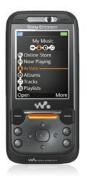

Sony W810i 200 DPI

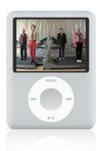

Apple iPod Nano 204 DPI

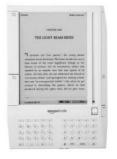

Amazon Kindle 167 DPI

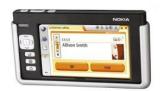

Nokia N770 225 DPI

#### Point Of Sale / Presentation

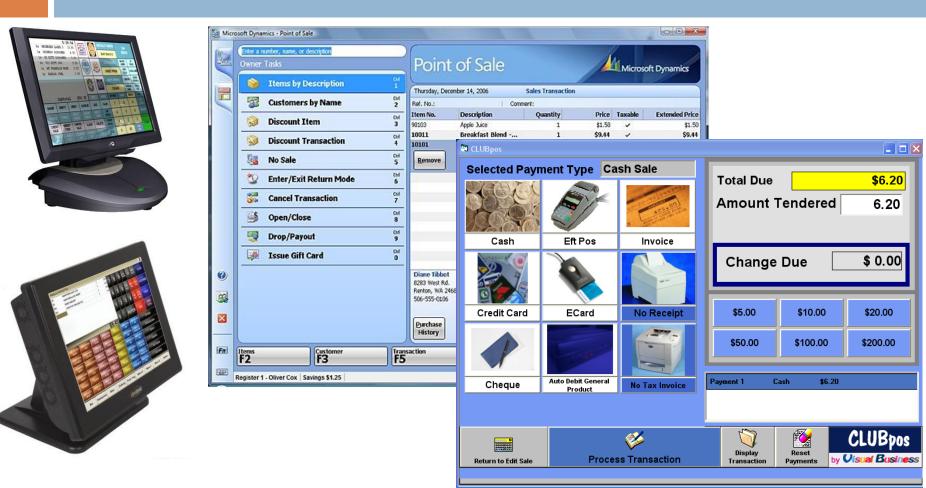

www.microsoft.com/dynamics/pos www.visualbusiness.com.au www.komtelpe.biz www.posmagic.com.au

#### What does this have to do with me?

- Even jump from 96 DPI to 120 DPI can break visuals
- Convergence with handhelds (200+ DPI)
- Point of sale systems (touch screens)
- Presentations and demos
- Hardware always gets cheaper...

# Broken applications

Let's see a few applications scaled to 150-200%

#### Windows XP - run

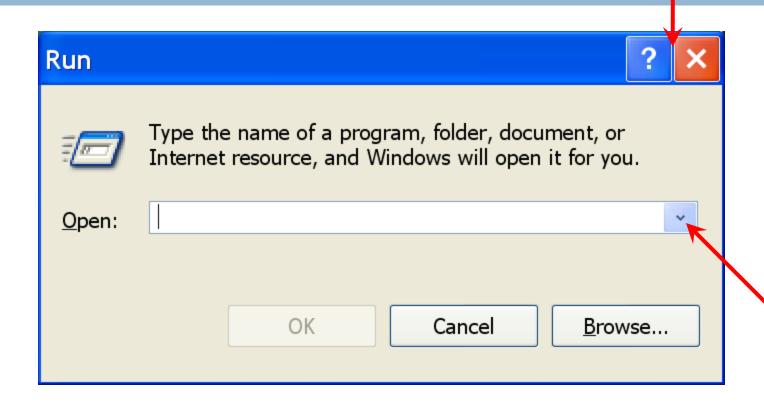

### Windows XP - Paint

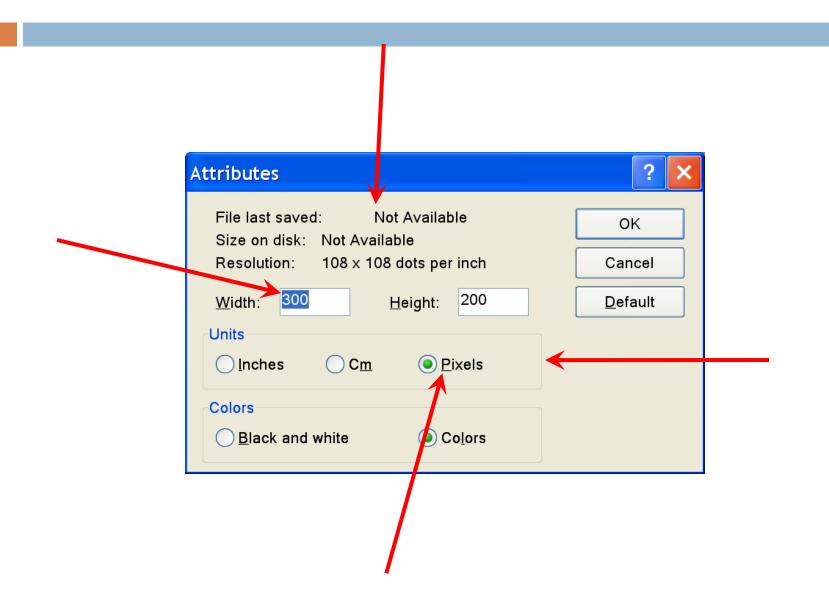

### Windows Vista – Photoshop CS3

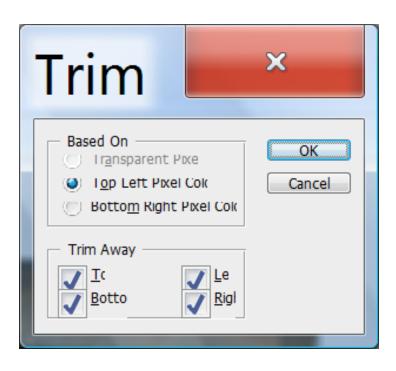

# Windows Vista - Minesweeper

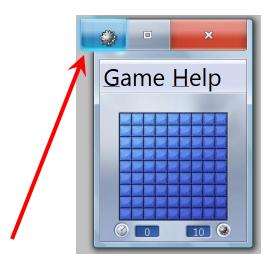

# Ubuntu 8.04 – Eclipse 3.4m5

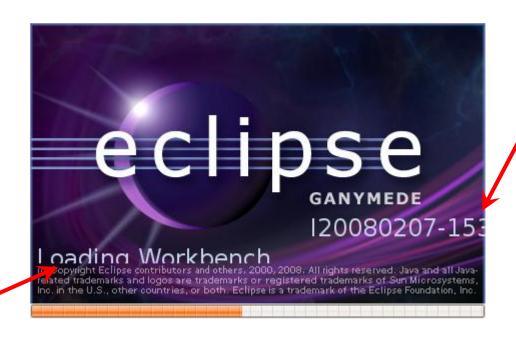

#### Ubuntu 8.04 - archiver

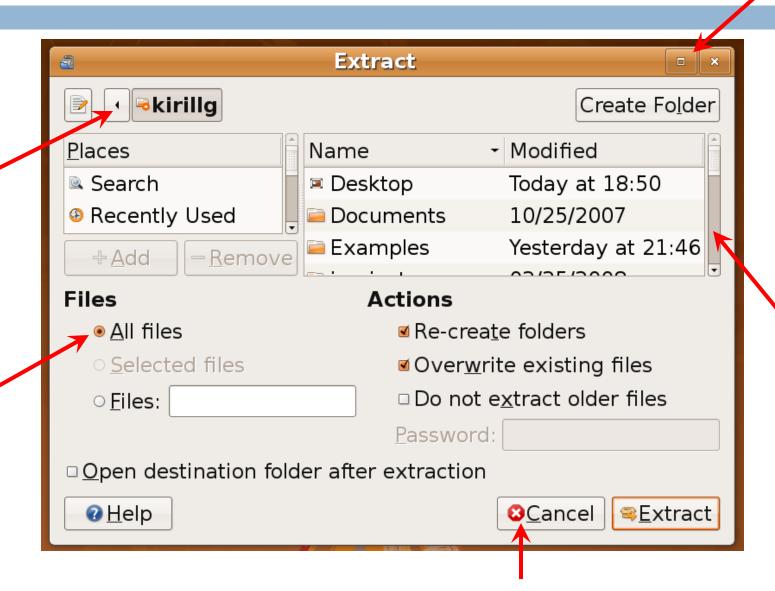

### Ubuntu 8.04 – Firefox 3 beta 5

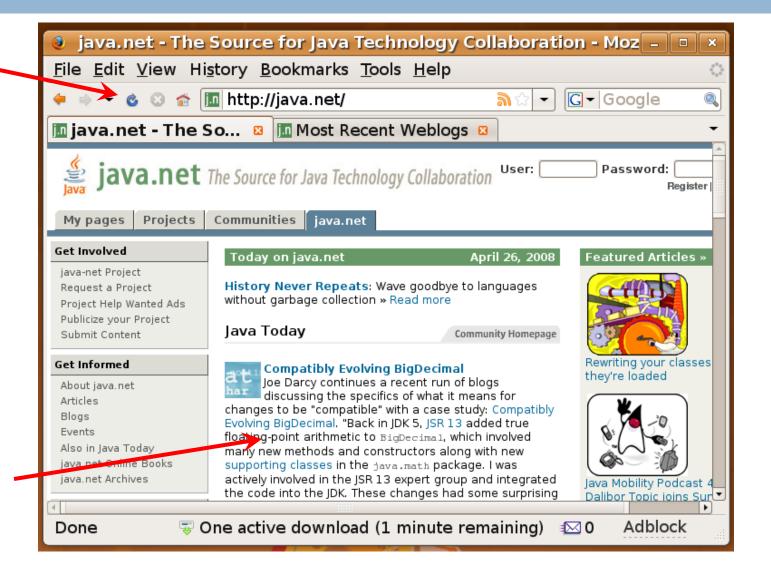

# Mac OS X Leopard - Acorn

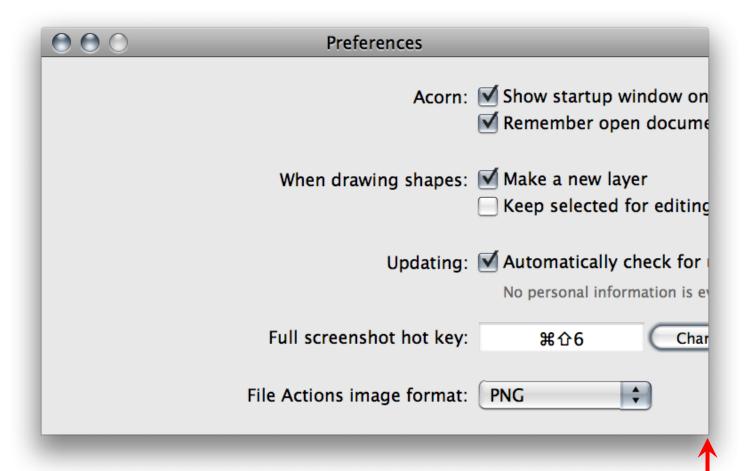

# Mac OS X Leopard - Photoshop

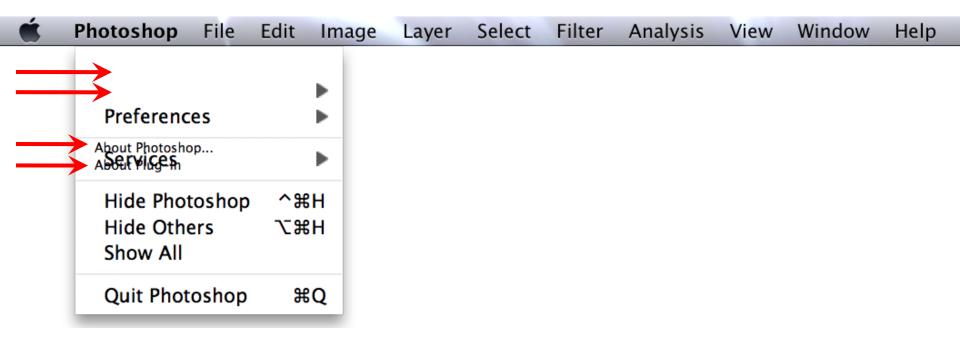

# UI scaling modes

Magnification

Application scaling

Framework scaling

# Magnification

- simplest option
- fuzzy
- best choice for legacy apps

# Magnification

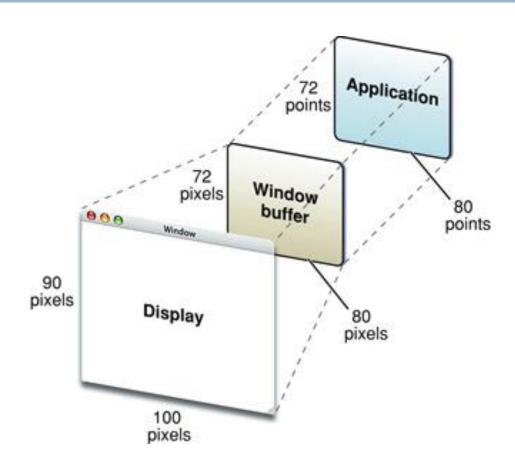

http://developer.apple.com/documentation/UserExperience/Conceptual/HiDPIOverview/HiDPIConcepts/chapter\_2\_section\_1.html

# Magnification – Mac OS X

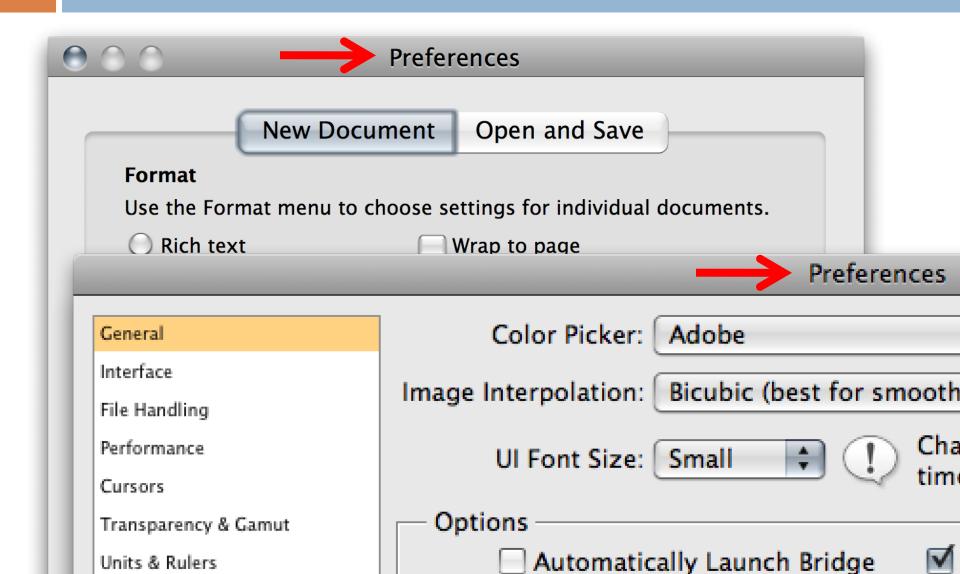

# Magnification – Windows Vista

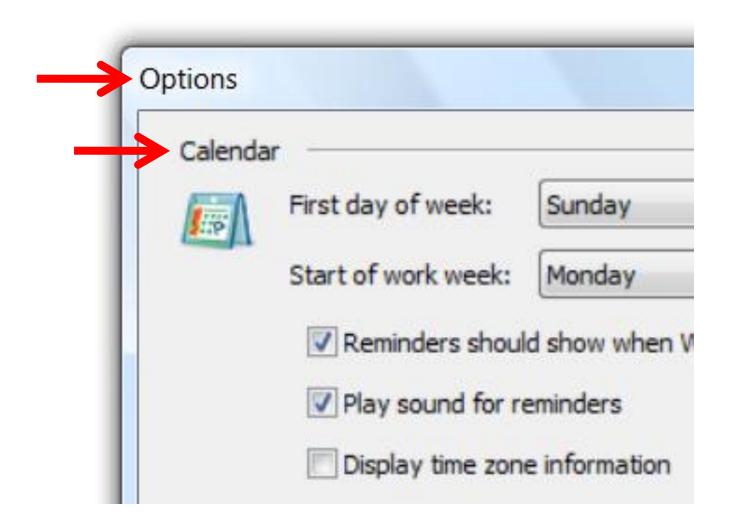

# **Application Scaling**

Applications that don't use modern native UI libs (WPF / Cocoa)

Applications that use UI toolkits that don't provide magnification / toolkit scaling (Swing on non-Mac platforms)

#### What should be scaled?

- Icons
- Control visuals and inner metrics
- Inter control layout
- Custom application painting

Scaling Icons

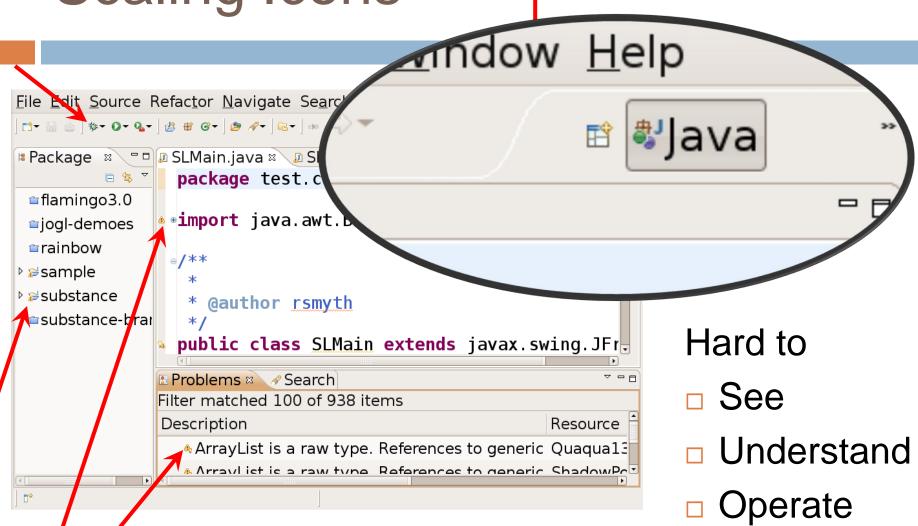

# Scaling icons

- Icon bundles
  - Multiple files
  - "Archive" format ICO (Win), ICNS (Mac)
  - "Layered" format TIFF
- Vector icons SVG, PDF

## Icons – Multiple Versions

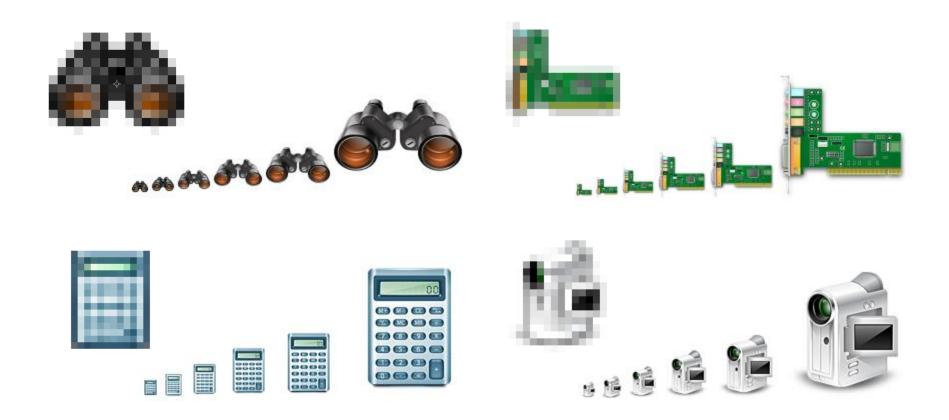

16\*16, 22\*22, 32\*32, 48\*48, 64\*64, 128\*128 + **SVG** 

# Scaling Controls

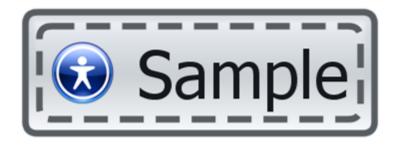

#### Internal Metrics

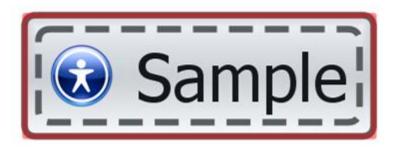

Borders

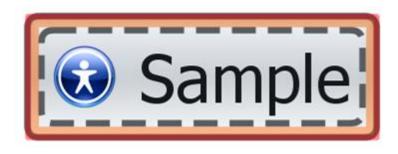

- Borders
- Focus ring margin

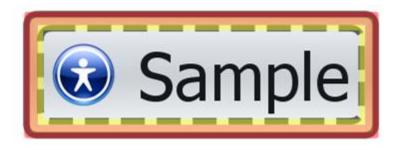

- Borders
- Focus ring margin
- Focus ring

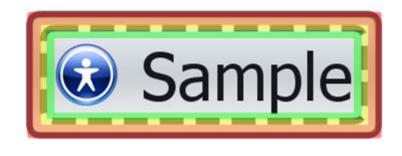

Borders

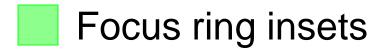

Focus ring margin

Focus ring

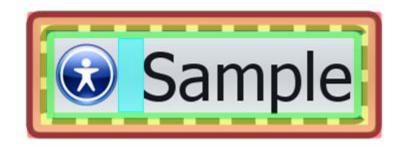

Borders

Focus ring margin

Focus ring

Focus ring insets

Icon text gap

# Using Scalable Units For Control Layout - Vista approach

#### Actual control size:

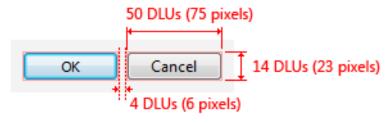

#### Visible size:

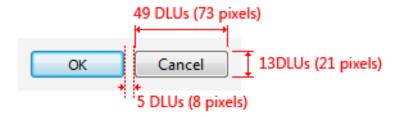

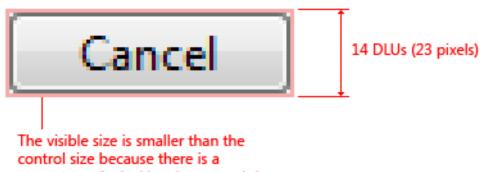

transparent 1 pixel border around the outside of the control

## **Dialog Units**

- The vertical dialog box unit is equivalent to the character height.
- The horizontal dialog box unit is equivalent to the average character width of the dialog box's font.
- The average character width is calculated by finding the average text extent of the alphabetic character set.

### Preserving Inter-Control Alignment

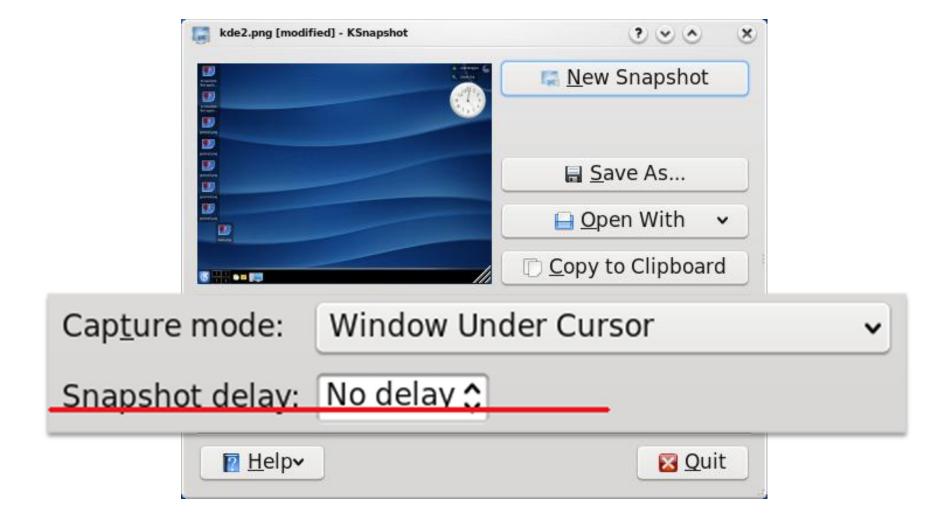

#### Preserving Inter-Control Alignment

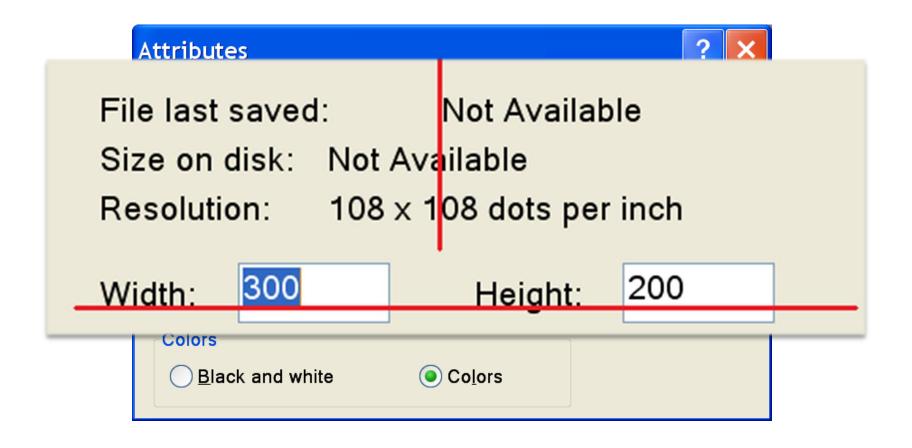

Degraded user experience

# Inter-Control Alignment

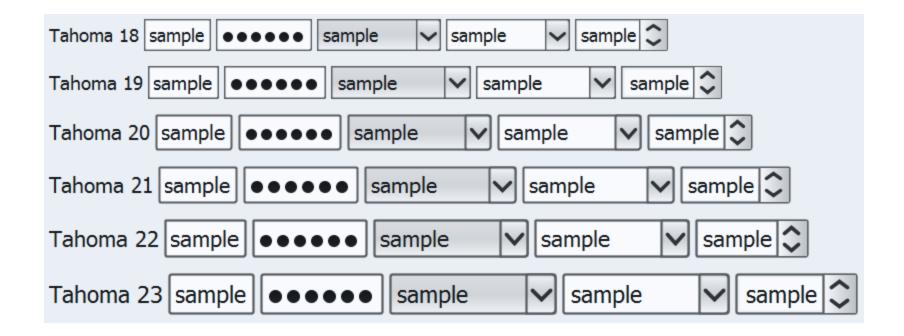

# Inter-Control Alignment

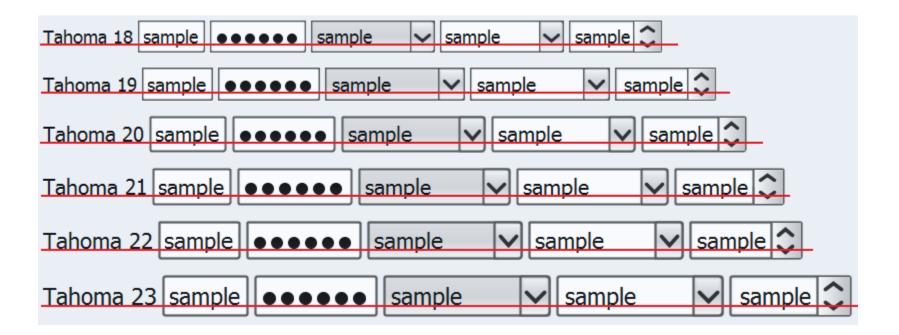

# Scaling custom app visuals

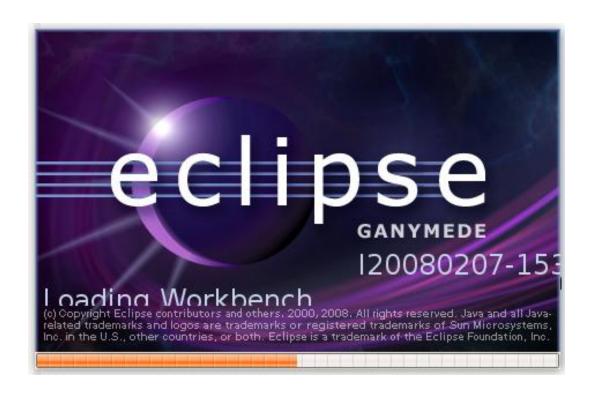

# Framework Scaling

most exhaustive option
requires deep integration from graphics
drivers to the widget toolkit
minimal changes to "modern" apps

# Framework Scaling

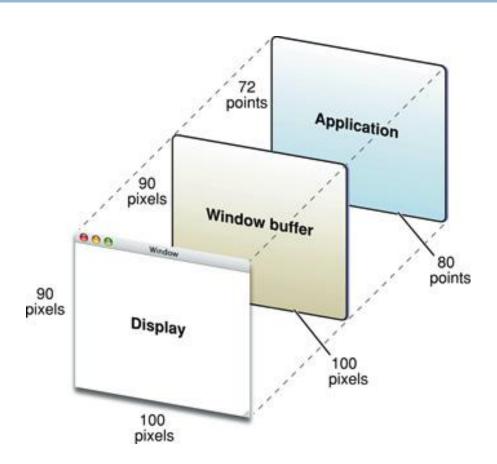

http://developer.apple.com/documentation/UserExperience/Conceptual/HiDPIOverview/HiDPIConcepts/chapter\_2\_section\_1.html

# Framework scaling – Mac OS X

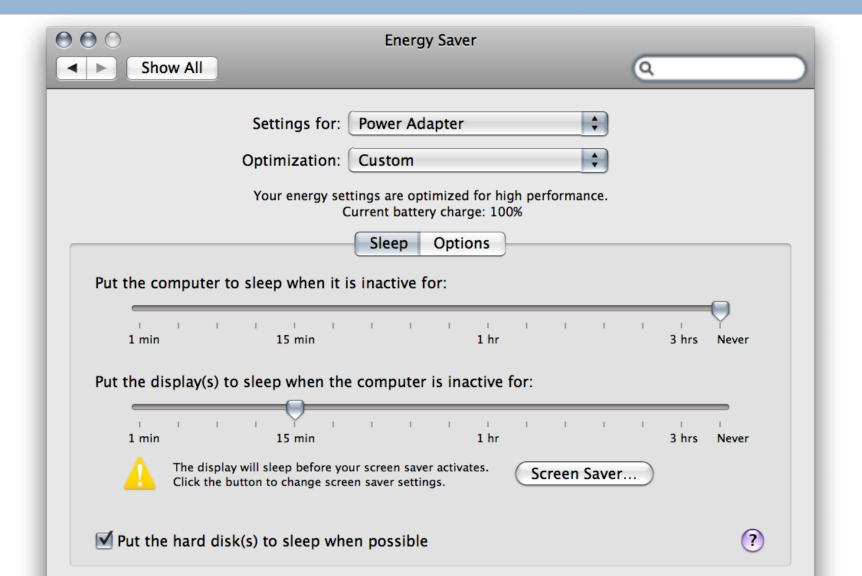

# Framework scaling – Vista

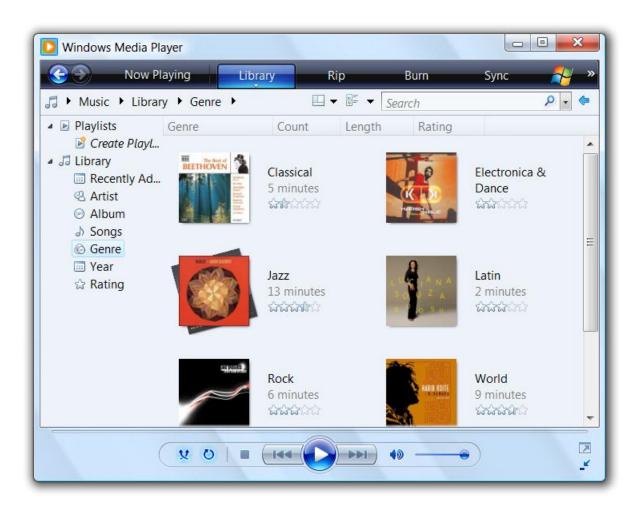

#### Framework scaling – back to pixels

- Sometimes the default scaling isn't right
  - Per-pixel custom art (Google map tiles)
  - Custom controls
  - Custom views where physical size fidelity matters (show 1 inch, irrespective of DPI)
- Obtain the "scale factor"
- Apply an "inverse" affine transform to get back to the "device" coordinate space

# Testing your app

- Changing the DPI setting for testing purposes
  - Windows Vista
  - Mac OS X
  - Ubuntu with Gnome
  - Ubuntu with KDE

#### Windows Vista

 Display -> Personalize -> Adjust Font Size (DPI)

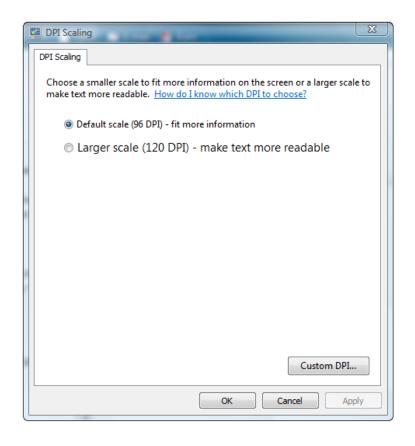

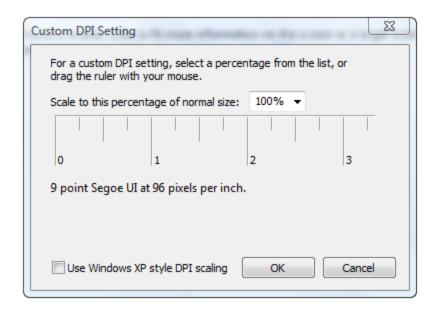

### Mac OS X Leopard

- /Developer/Applications/Graphics Tools/Quartz
   Debug.app
  - Tools -> Show User Interface Resolution

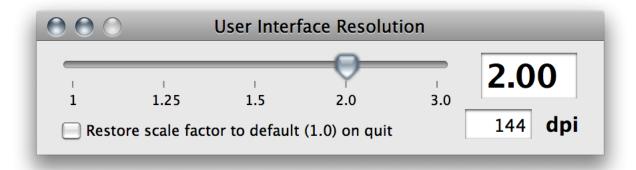

#### Ubuntu 8.04 Gnome

System -> Preferences -> Appearance -> Fonts -> Details

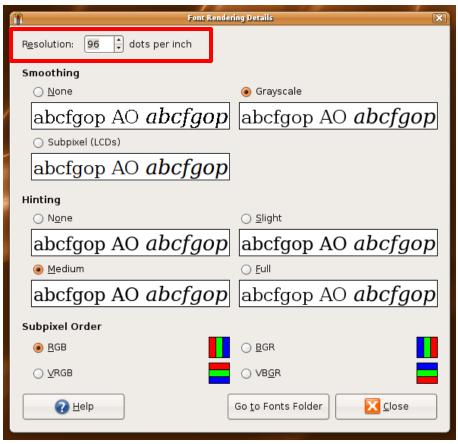

#### **Ubuntu 8.04 KDE 4.0**

Computer -> System Settings -> Appearance -Fonts

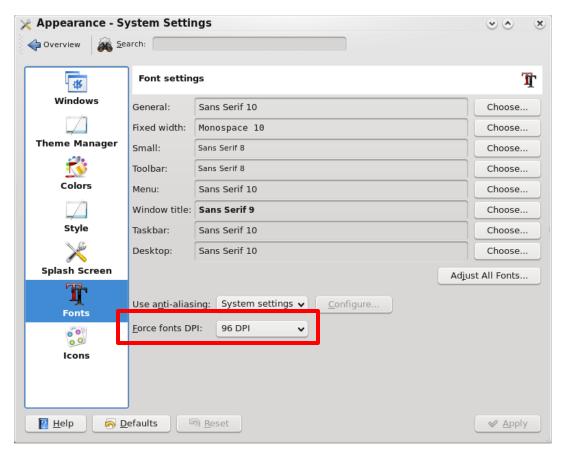

### Swing Recommendations

- Don't hard-code pixel values
- Bundling multiple images from existing icon sets (Tango, Oxygen, Crystal, ...)
- Use SVG and Apache Batik
  - Use Flamingo transcoder on SVG images for pure Java2D rendering code
- JGoodies Plastic / Substance / Nimbus LAFs
- JGoodies Form layout manager with dialog units
- MiG layout manager with logical pixels

# Swing Recommendations - Windows

- Use Toolkit.getScreenResolution() to convert pixels to points
- OS-specific properties to query desktop font settings
  - win.defaultGUI.font
  - win.icon.font

#### Swing Recommendations - Linux

- Use Toolkit.getScreenResolution() to convert pixels to points
- OS-specific properties under Gnome to query desktop font settings
  - gnome.Gtk/FontName
  - gnome.Xft/DPI

# Swing Recommendations – Mac OS X

- OS-specific property
  - apple.awt.UIScaleFactor
  - Use inverse affine transform in paintComponent()
- Translating the affine transform to avoid pixel cracks
  - Using the modulo of the scaled vs. unscaled coordinate space
  - Published example forthcoming

# One more thing...

Multi-display, multi-resolution

#### Related sessions

- TS-6096 Nimbus: The New Face of Swing. Thursday 10:50AM
- BOF-6101 Nimbus: Beyond the Basics.
   Thursday 7:30PM
- TS-4928 Creating Simple to Advanced Swing and SWT Layouts Easily with MiG Layout. Friday 1:30PM

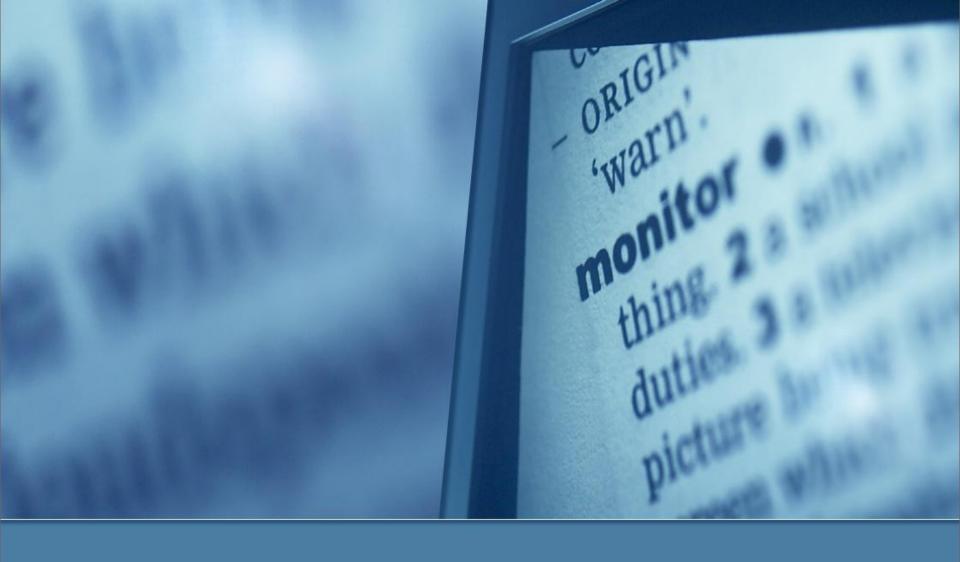

Kirill Grouchnikov, Amdocs Inc. Mike Swingler, Apple Inc.